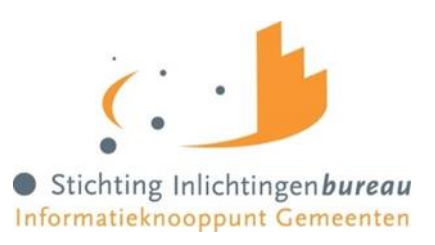

## **CPA aanvraag door softwareleveranciers**

Het is mogelijk voor gemeenten om software- of digikoppelingleveranciers te machtigen voor het aanvragen van een CPA. In dit geval kan de softwareleverancier na machtiging van de gemeente inloggen op het portaal met e-herkenning niveau 3 om hier een CPA aanvraag te doen.

## **Machtigen softwareleverancier: wat moet u doen als gemeente?**

Ga naar CPA Beheer op het portaal en klik op het tabblad instellingen. Op deze pagina kunt u de softwareleveranciers selecteren die u toestemming geeft om voor u CPA's aan te vragen en te installeren. Wanneer u een machtiging wil intrekken kunt u de softwareleverancier middels het kruisje achter de naam weer uit het overzicht verwijderen (figuur 1).

Voor het uitgebreide stappenplan voor softwareleveranciers en de benodigdheden voor de CPA aanvraag verwijzen wij u graag naar hoofdstuk 2.2 van d[e CPA handleiding](https://www.inlichtingenbureau.nl/Portals/0/adam/Linklijst/HLuf4tlGIUWohT5wXGAzTA/Link/Gebruikershandleiding%20Knooppuntdiensten%20CPA.pdf) op de website van het Inlichtingenbureau.

## **Figuur 1. Machtigen softwareleverancierCPA** Beheer

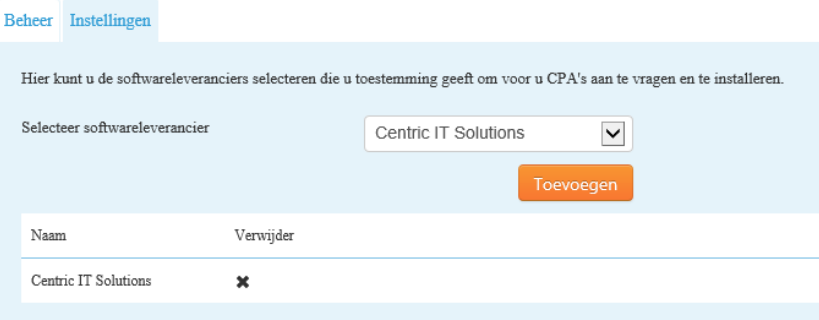